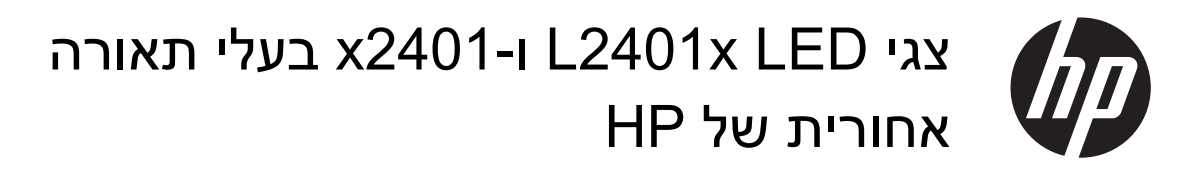

מדריך למשתמש

Hewlett-Packard Development ,2012 © .Company, L.P

האחריות הבלעדית למוצרים ולשירותים של HP מפורטת במפורש בכתב האחריות הנלווה למוצרים ולשירותים אלו. דבר מן האמור לעיל לא יפורש כאחריות נוספת כלשהי. חברת HP מסירה מעליה כל חבות שהיא בגין שגיאות טכניות, שגיאות עריכה או השמטות הכלולות במסמך זה.

מסמך זה מכיל מידע קנייני המוגן בזכויות יוצרים. אסור בהחלט לצלם, לשעתק או לתרגם לשפות אחרות חלק כלשהו ממסמך זה מבלי לקבל אישור מוקדם לכך, בכתב, מחברת Packard-Hewlett.

מהדורה ראשונה (ספטמבר 2012)

מק"ט: 1BB–701303

### **על אודות המדריך**

המדריך מספק מידע על התקנת הצג, התקנת לוחית מתאם VESA, פנייה לתמיכת HP ומפרטים טכניים.

**אזהרה!** טקסט המתחיל בצורה זו מציין כי אי-ציות להוראות עלול להסתיים בחבלות גופניות או באבדן חיים.

**זהירות:** טקסט המתחיל בצורה זו מציין כי אי-ציות להוראות עלול להסתיים בנזק לציוד או באבדן מידע.

ייין מידע חשוב נוסף.<br>∕<mark>∰</mark>הערה: ∪קסט המתחיל בצורה זו מציין מידע חשוב נוסף.

iv

# תוכן העניינים

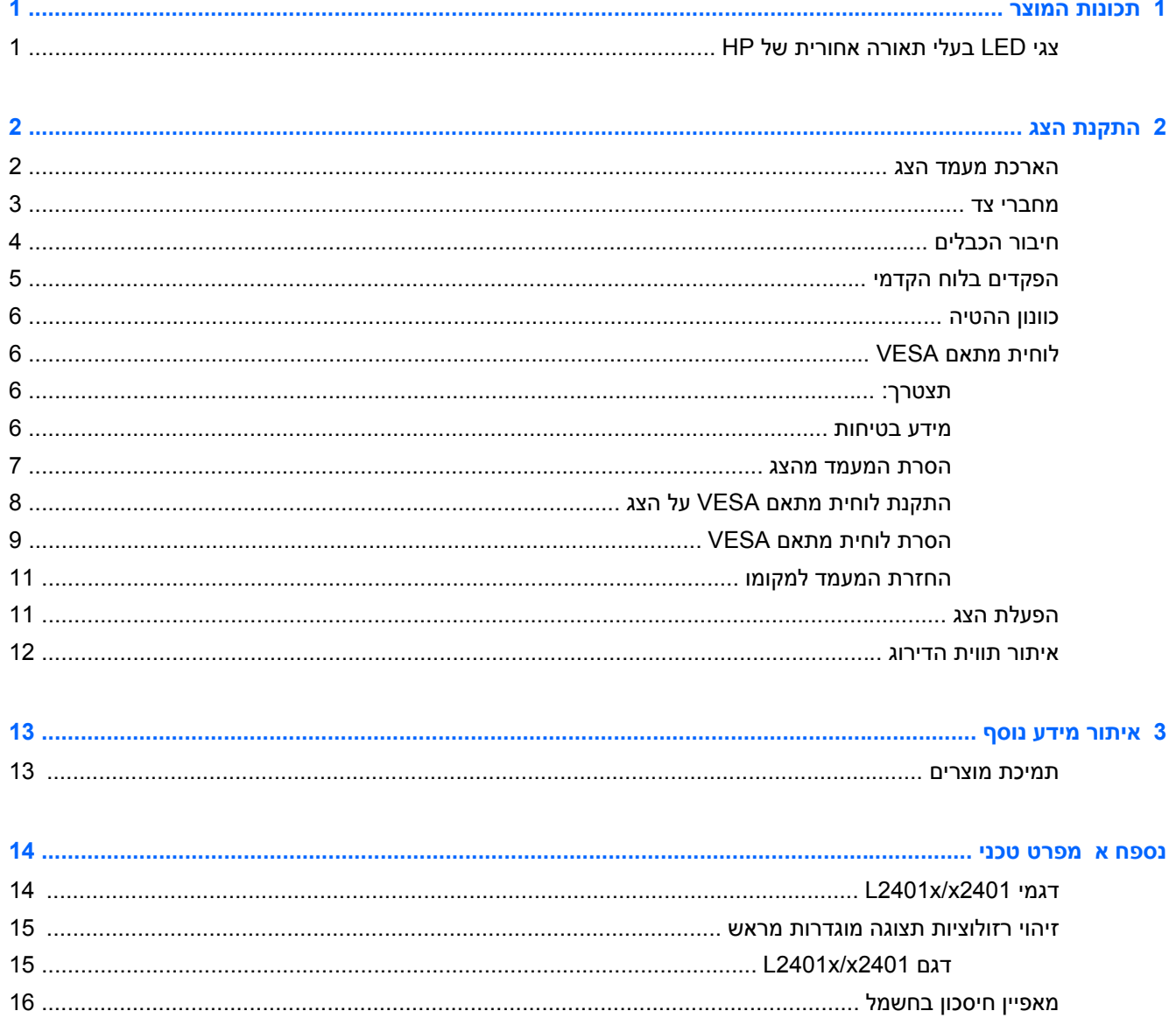

vi

# **1 תכונות המוצר**

# <span id="page-6-0"></span>**צגי LED בעלי תאורה אחורית של HP**

HP של L2401x/x2401 צגי **1-1 איור**

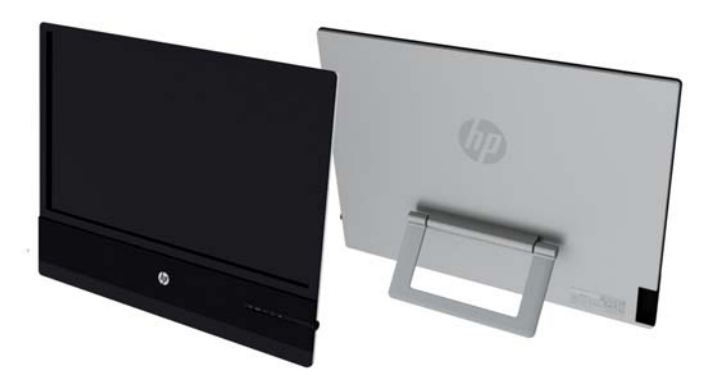

צגים אלה מצוידים במסך עשוי טרנזיסטורים מסוג מטריצה פעילה, שכבה דקה (TFT). דגמי הצגים כוללים את המאפיינים הבאים:

- דגמי 2401x/x2401L, אורך אזור תצוגה אלכסוני של 60.96 ס"מ (24 אינץ') ברזולוציה של 1080 x 1920
- צג המונע השתקפות בעל תאורה אחורית LED הצורך פחות אנרגיה מתאורה אחורית מסורתית של CCFL
	- זווית צפייה רחבה המאפשרת צפייה ממצב ישיבה, ממצב עמידה ומהצד
		- יכולת הטיה
- כניסת אות וידיאו התומכת ב-DisplayPort) הכבל מסופק בדגמים נבחרים) ו-HDMI) הכבל מסופק בדגמים נבחרים) עם הגנה מפני העתקה HDCP
	- יכולת הכנס-הפעל, אם נתמכת על-ידי מערכת ההפעלה
	- תקליטור תוכנה ותיעוד הכולל את מנהלי ההתקן של הצג ותיעוד המוצר
	- Assistant Display HP) מסייע התצוגה של HP (לכוונון הגדרות הצג ולאפשור מאפיין למניעת גניבה
		- מאפיין חיסכון באנרגיה עונה לדרישות צריכת הספק מופחתת
- הודעות האישור והודעות הרשויות הרגולטוריות של מוצרים אלה זמינות ב-*Reference Monitors LCD HP Guide*) מדריך עיון לצגי LCD של HP - מסופק בתקליטור המצורף לצג)
	- לוחית מתאם VESA בגודל 100 מ"מ
	- התאמות תפריט OSD במספר שפות, לקלות התקנה ואופטימיזציית מסך

# **2 התקנת הצג**

<span id="page-7-0"></span>כדי להתקין את הצג, ודא שהצג, מערכת המחשב וההתקנים המחוברים האחרים כבויים, ופעל לפי ההוראות להלן.

### **הארכת מעמד הצג**

- **.1** הרם את הצג מהקופסה והנח אותו כשפניו כלפי מטה על משטח שטוח.
	- **.2** אחוז במעמד ומשוך אותו מעלה עד לפתיחה מלאה.

**זהירות:** אל תיגע במשטח פני הצג. לחץ על פני הצג עלול לגרום לאי-אחידות קבועה של הצבע או לשינוי בכיווניות הגבישים הנוזליים.

**איור 2-1** הארכת מעמד הצג

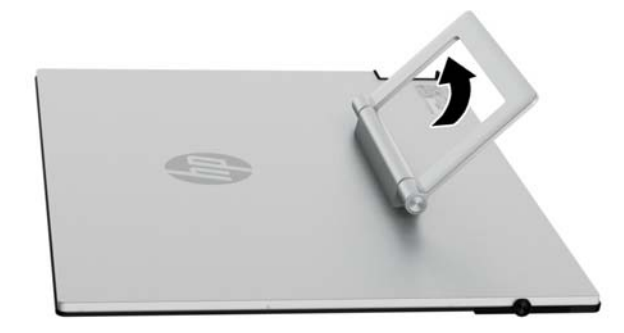

**.3** הנח את הצג במצב אנכי על משטח שטוח כך שהרגליים נוגעות במשטח. לחץ בחוזקה מטה על האזור המרכזי העליון של הצג כדי לוודא שהוא יציב.

### **מחברי צד**

**איור 2-2** מחברי צד

<span id="page-8-0"></span>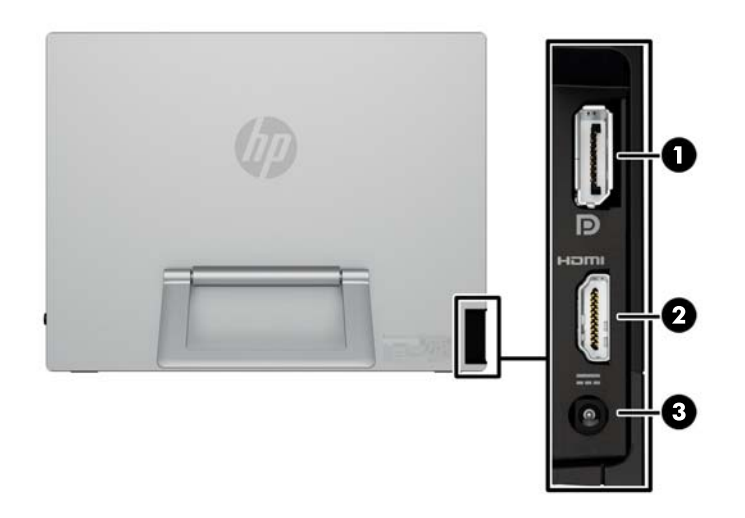

#### **טבלה 2-1 מחברי צד**

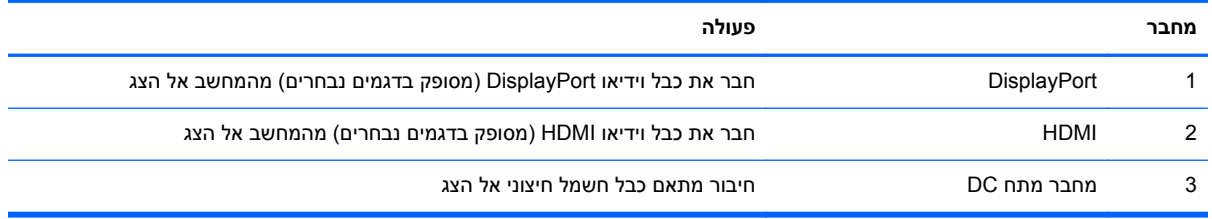

## **חיבור הכבלים**

**.1** הנח את הצג במקום נוח ומאוורר היטב בקרבת המחשב.

**איור 2-3** חיבור הצג

<span id="page-9-0"></span>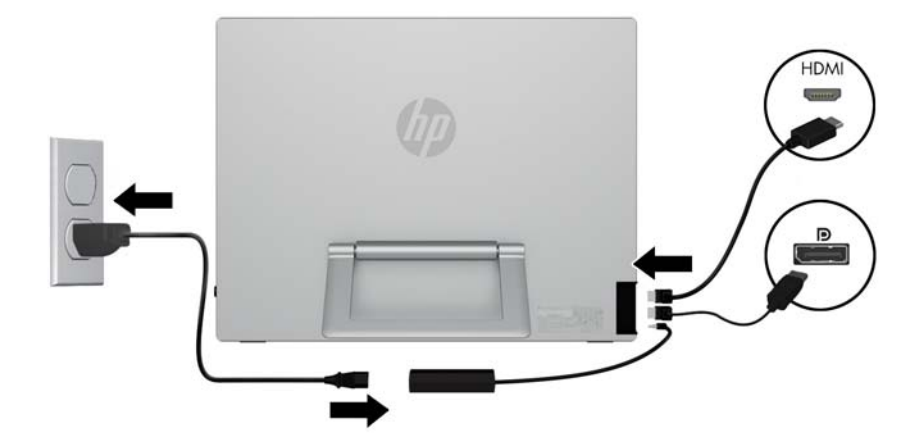

- **.2** חבר קצה אחד של כבל הווידיאו DisplayPort) מסופק בדגמים נבחרים) למחבר DisplayPort בצד האחורי של הצג ואת הקצה השני למחבר הווידיאו DisplayPort במחשב.
- **.3** חבר קצה אחד של כבל הווידיאו HDMI) מסופק בדגמים נבחרים) למחבר HDMI בצד האחורי של הצג ואת הקצה השני למחבר הווידיאו HDMI במחשב.
	- **.4** חבר את כבל מתאם המתח למחבר המתח בצד הצג. חבר צד אחד של כבל החשמל לקופסת ספק החשמל ואת הצד האחר לשקע החשמל בקיר.

**אזהרה!** כדי להפחית את הסיכון למכת חשמל או לנזק לציוד:

אל תשבית את פין ההארקה של כבל החשמל. שקע ההארקה הוא פריט בטיחותי חשוב.

חבר את כבל החשמל לשקע חשמל מוארק (מחובר לאדמה) שקל לגשת אליו בכל עת.

נתק את הציוד ממקור המתח על-ידי ניתוק כבל החשמל משקע החשמל.

מטעמי בטיחות, אין להניח חפצים כלשהם על כבלי חשמל או כבלים אחרים. יש לסדר אותם כך שאיש לא ידרוך עליהם או ימעד בגללם. אין למשוך כבל חשמל. לצורך ניתוק הכבל משקע החשמל, אחוז היטב בתקע.

# **הפקדים בלוח הקדמי**

**איור 2-4** הפקדים בלוח הקדמי של הצג

<span id="page-10-0"></span>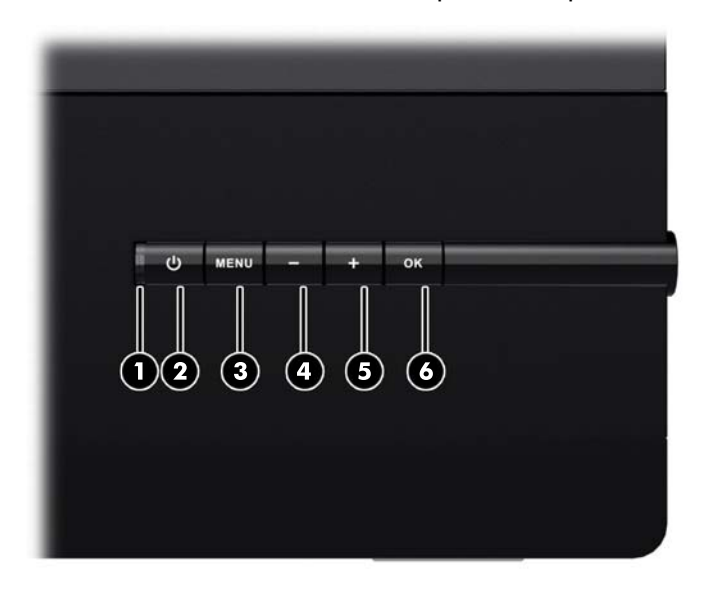

#### **טבלה 2-2 הפקדים בלוח הקדמי של הצג**

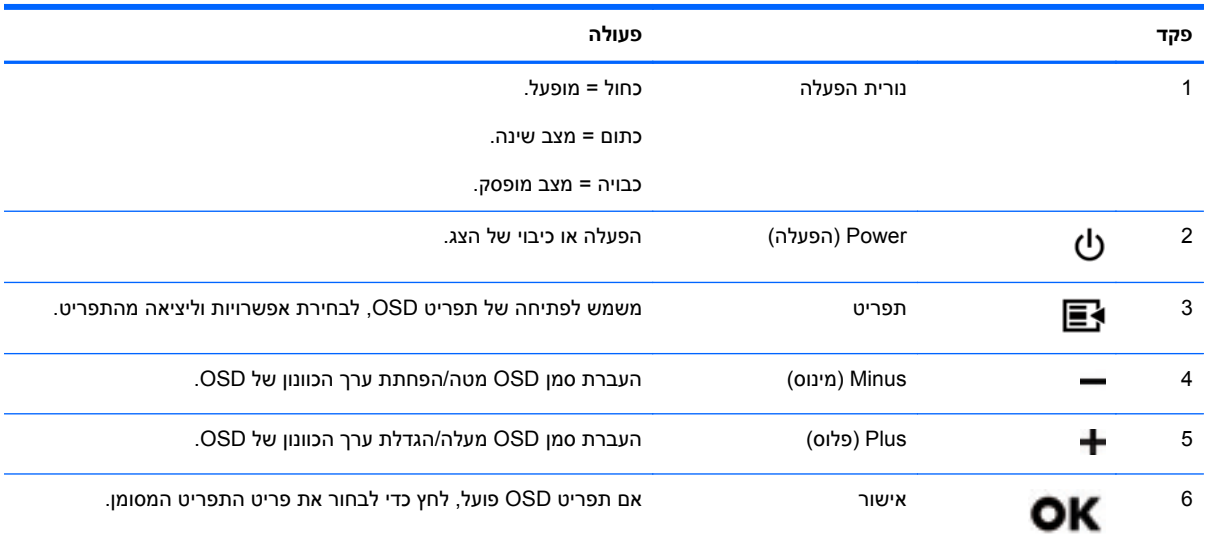

HP Customer Self-Repair Services Media Library-ב בקר ,OSD תפריט בסימולטור לצפות כדי **:הערה** (ספריית המדיה של שירותי התיקון העצמי ללקוחות HP) בכתובת http://www.hp.com/go/sml.

## **כוונון ההטיה**

הטה את לוח הצג כדי להגיע לזווית צפייה נוחה לעין.

**איור 2-5** הטיית הצג

<span id="page-11-0"></span>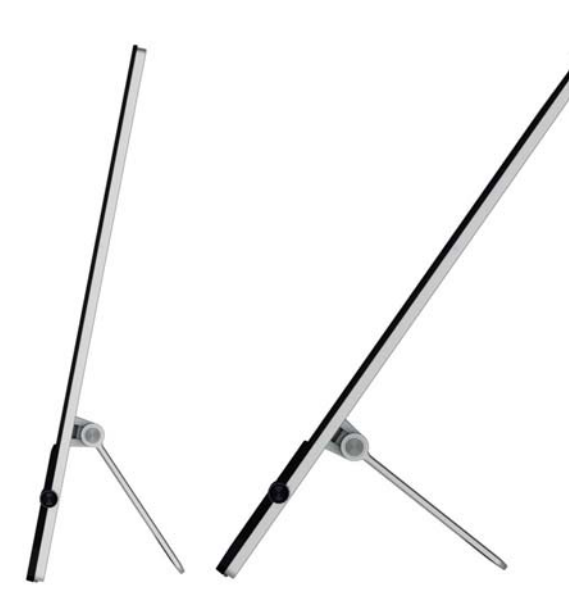

# **לוחית מתאם VESA**

הצג כולל לוחית מתאם VESA בגודל 100 מ"מ על 100 מ"מ. ניתן להצמיד את לוח הצג להתקן תואם-VESA) נמכר בנפרד), כגון מעמד, זרוע מסתובבת או מתקן הרכבה אחר.

### **תצטרך:**

- מברג פיליפס או מברג שטוח (מומלץ להשתמש במברג בעל ראש מגנטי)
- משטח שטוח ויציב, המכוסה בבד רך ונקי (כגון מגבת גדולה ונקייה) כדי להגן על הצג כאשר תניח אותו כשפניו כלפי מטה.
	- (אדם נוסף (הרמת הצג והזזתו עשויים לדרוש שני אנשים)
- רצועה אנטיסטטית המתחברת למפרק כף היד ומשטח מוליך מחומר מוקצף עליו תוכל לעמוד בעת חיבור לוחית מתאם VESA) מומלץ)
	- התקן VESA) נמכר בנפרד) במפרט הבא:
	- תבנית חורים רגילה של VESA 100 מ"מ x 100 מ"מ
	- דאג למרווח של לפחות 58 מ"מ מאחורי הצג, עבור כבל המתח והכבלים

#### **מידע בטיחות**

המוצר לא נבדק בחיבור למערכת חשמל שאינה מוארקת (מערכת חשמל ללא חיבור ישיר להארקה, לפי 60950IEC(.

**אזהרה!** נתק תמיד את הצג ממתח החשמל לפני הרמה, הזזה או הסרת המעמד מהצג. אם לא תעשה זאת, אתה עלול לגרום לפגיעות גוף או לנזק לציוד.

#### **הסרת המעמד מהצג**

כדי למנוע פגיעות גופניות ונזק לציוד, הקפד לבצע את הצעדים הבאים לפי הסדר:

**.1** כבה את הצג ונתק את כבל החשמל משקע החשמל שבקיר.

<span id="page-12-0"></span>**זהירות:** חשמל סטטי יכול לגרום לנזק לרכיבים האלקטרוניים בצג ובציוד אחר. ודא כי פרקת את המטען הסטטי של גופך באמצעות נגיעה קצרה בחפץ מתכתי מוארק.

- **.2** לפני תחילת נוהל זה, נתק מהצג כל ציוד אחר ואת כל הכבלים המחוברים.
- **.3** הנח את הצג כשפניו כלפי מטה על משטח שטוח המכוסה בבד יבש ונקי.
	- **.4** הסר את מכסה הציר הנתיק.

**איור 2-6** הסרת מכסה הציר הנתיק

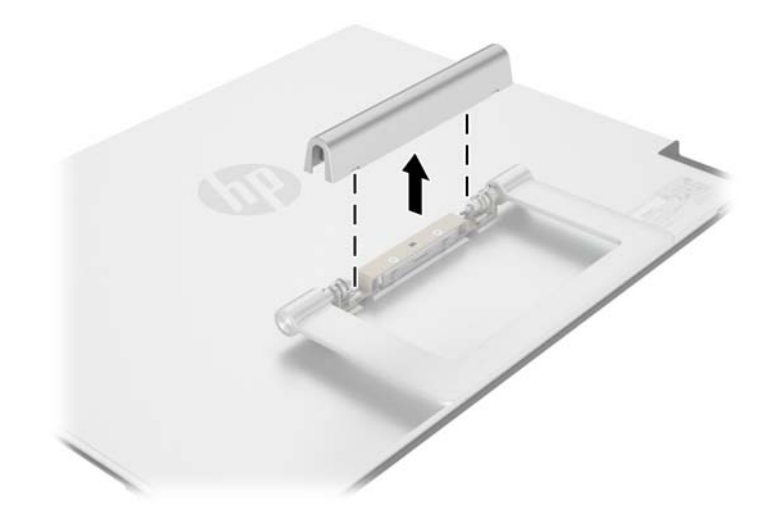

**.5** הסר את ארבעת הברגים ממעמד הצג.

**איור 2-7** הסרת ארבעת הברגים ממעמד הצג

<span id="page-13-0"></span>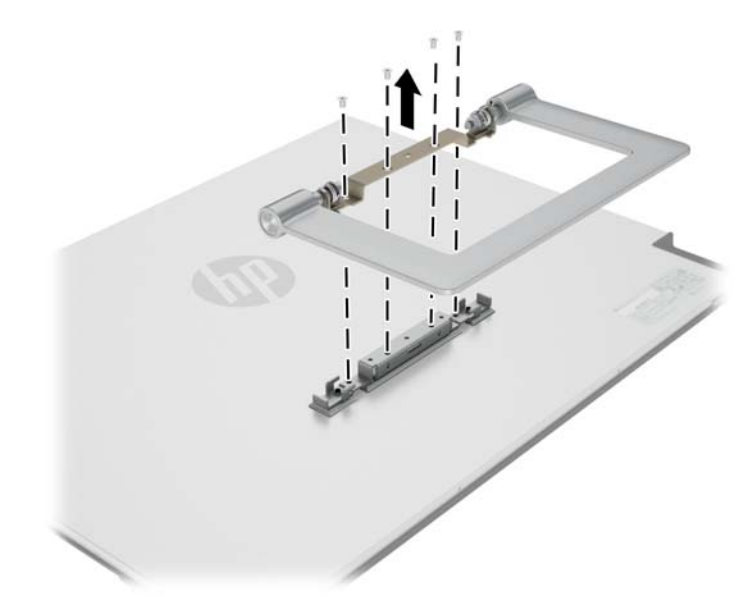

שמור את מעמד הצג וארבעת הברגים, למקרה בו תחליט בעתיד להחזיר את הצג לתצורת צג שולחן עבודה.

### **התקנת לוחית מתאם VESA על הצג**

**הערה:** ציוד זה מיועד לתמיכה על-ידי תושבת התקנה על-קיר בעלת אישור UL או CSA.

- **.1** הסר את המעמד מלוח הצג. עיין בנושא הסרת [המעמד](#page-12-0) מהצג בעמוד .7
	- **.2** התקן את לוחית מתאם VESA המצורפת לצג שלך.
- **א.** כאשר הצג נח כשפניו אל השולחן, החלק את לוחית מתאם VESA מהקצה התחתון של הצג לעבר ציר התושבת עד שלוחית מתאם VESA נמצאת במקומה מעל לציר התושבת.

**איור 2-8** מיקום לוחית מתאם VESA

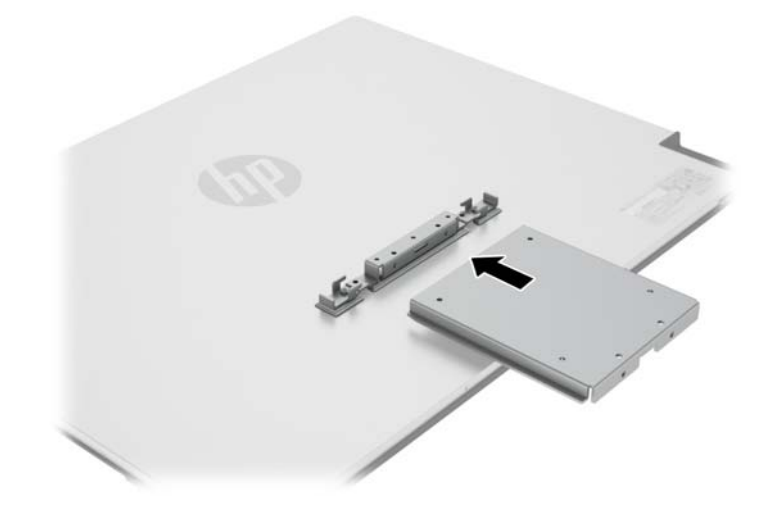

<span id="page-14-0"></span>**ב.** אבטח את הקצה התחתון של לוחית מתאם VESA לציר התושבת באמצעות ארבעה ברגים.

**איור 2-9** אבטוח מכלול מתאם VESA

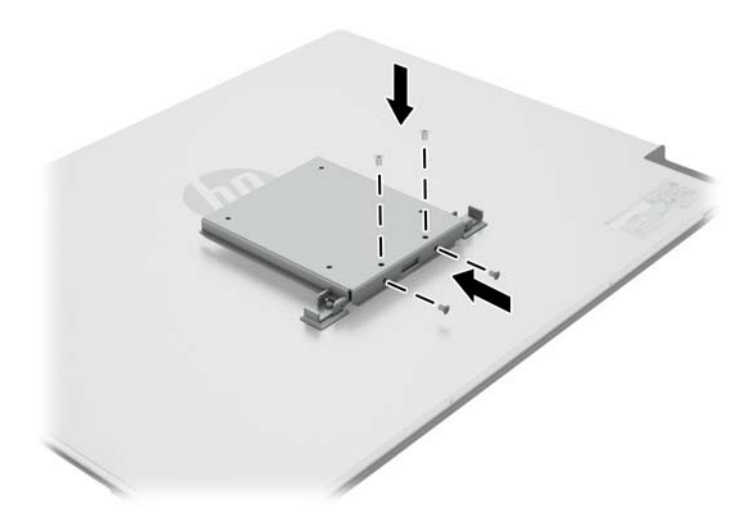

- **.3** כדי לחבר את הצג להתקן תואם-VESA) נמכר בנפרד), פעל לפי ההוראות המצורפות להתקן כדי להבטיח כי הצג יחובר בצורה בטוחה.
	- **זהירות:** צג זה תומך בחורי התקנה 100 מ"מ סטנדרטיים של VESA. כדי להצמיד פתרון התקנה מצד שלישי אל הצג, יש צורך בארבעה ברגים בקוטר 4 מ"מ, בעלי פסיעה של 0.7 ואורך של 10 מ"מ (נמכרים בנפרד). אין להשתמש בברגים ארוכים יותר מכיוון שהם עלולים לפגוע בצג. חשוב לוודא עם יצרן הפתרון כי הוא תואם לתקן VESA וכי כושר נשיאת המשקל הנקוב שלו תואם למשקל לוח הצג. לקבלת הביצועים הטובים ביותר, חשוב להשתמש בכבלי החשמל וההפעלה המסופקים עם הצג.
		- **.4** חבר את הכבלים מחדש ללוח הצג.

#### **הסרת לוחית מתאם VESA**

כדי למנוע פגיעות גופניות ונזק לציוד, הקפד לבצע את הצעדים הבאים לפי הסדר:

**.1** כבה את הצג ונתק את כבל החשמל משקע החשמל שבקיר.

**זהירות:** חשמל סטטי יכול לגרום לנזק לרכיבים האלקטרוניים של הצג או לציוד אחר. ודא כי פרקת את המטען הסטטי של גופך באמצעות נגיעה קצרה בחפץ מתכתי מוארק.

- **.2** לפני תחילת נוהל זה, נתק מהצג כל ציוד אחר ואת כל הכבלים המחוברים.
- **.3** כדי להסיר את הצג מהתקן ההרכבה, פעל לפי ההוראות המצורפות להתקן ההרכבה, כדי לנתק את הצג ולהסיר כל חומרת הרכבה אחרת.

**.4** הסר את ארבעת הברגים המאבטחים את הקצה התחתון של לוחית מתאם VESA לציר התושבת.

**איור 2-10** הסרת הברגים המאבטחים את לוחית מתאם VESA

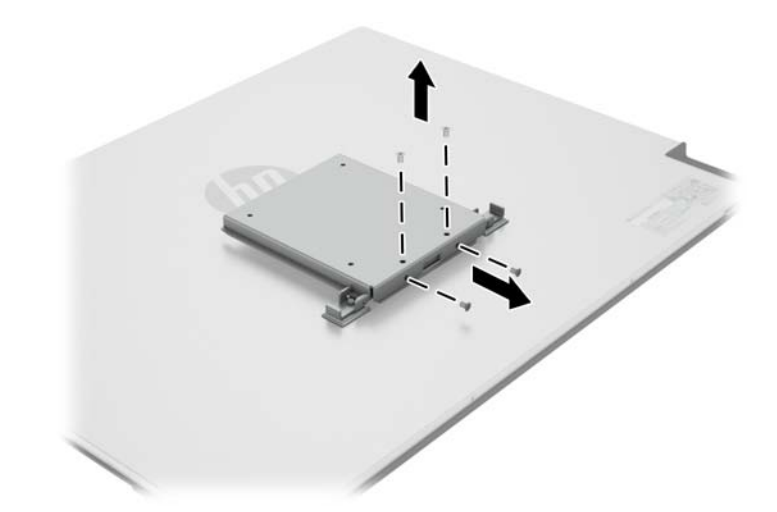

**.5** החלק את לוחית מתאם VESA לעבר הקצה התחתון של הצג ואל מחוץ לציר התושבת. **איור 2-11** הסרת לוחית מתאם VESA

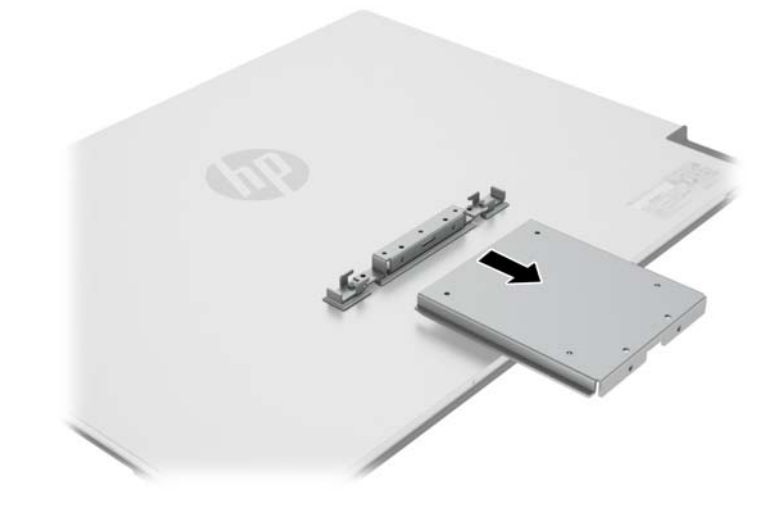

### **החזרת המעמד למקומו**

- <span id="page-16-0"></span>**.1** יישר את מעמד הצג מעל ציר התושבת ואבטח אותו באמצעות ארבעת הברגים.
	- **איור 2-12** אבטחת מעמד הצג

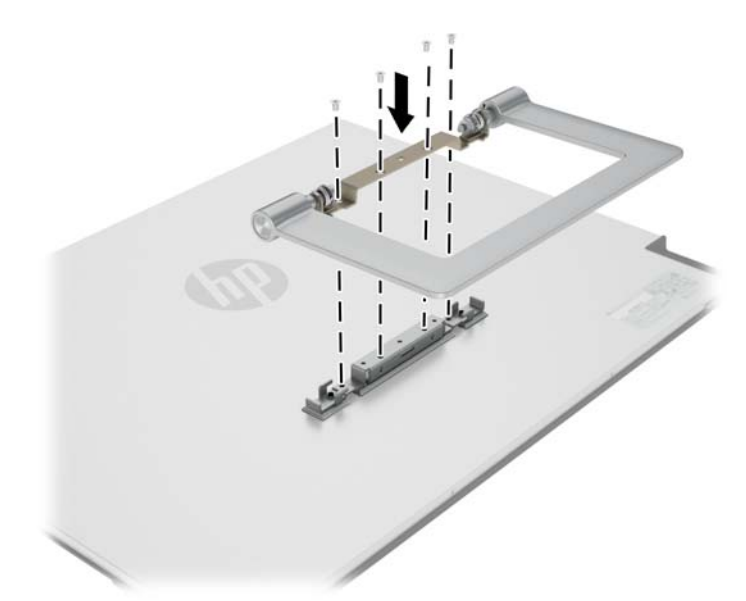

**.2** חבר את מכסה הציר.

**איור 2-13** חיבור מכסה הציר

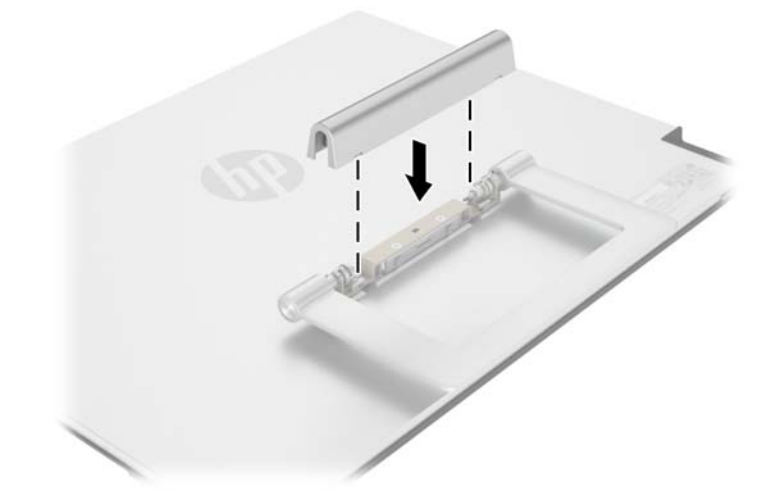

# **הפעלת הצג**

- **.1** לחץ על לחצן ההפעלה בחזית הצג כדי להפעיל אותו.
	- **.2** לחץ על לחצן ההפעלה כדי להפעיל את המחשב.

<span id="page-17-0"></span>**זהירות:** בצגים המציגים במשך זמן רב (12 שעות רצופות ומעלה של היעדר שימוש) את אותה תמונה סטטית עלולה להופיע תופעה של "זכירת התמונה". כדי למנוע תופעה זו במסך הצג, יש להפעיל תמיד יישום שומר מסך או לכבות את הצג כשאינו בשימוש למשך פרק זמן ארוך. "זכירת תמונה" הוא מצב שעלול להתרחש בכל מסכי ה-LCD. צגים בהם קיימת תופעה של "זכירת תמונה" אינם מכוסים באחריות HP.

כאשר הצג מופעל, נורית ההפעלה בחזית הצג תאיר בכחול.

### **איתור תווית הדירוג**

תווית הדירוג בצג כוללת את מספר חלק החילוף, מספר המוצר והמספר הסידורי. מספרים אלה עשויים להיות נחוצים בעת הפנייה לחברת HP בעניין דגם הצג שברשותך. תווית הדירוג ממוקמת על הלוח האחורי של הצג.

**איור 2-14** איתור תוויות הדירוג

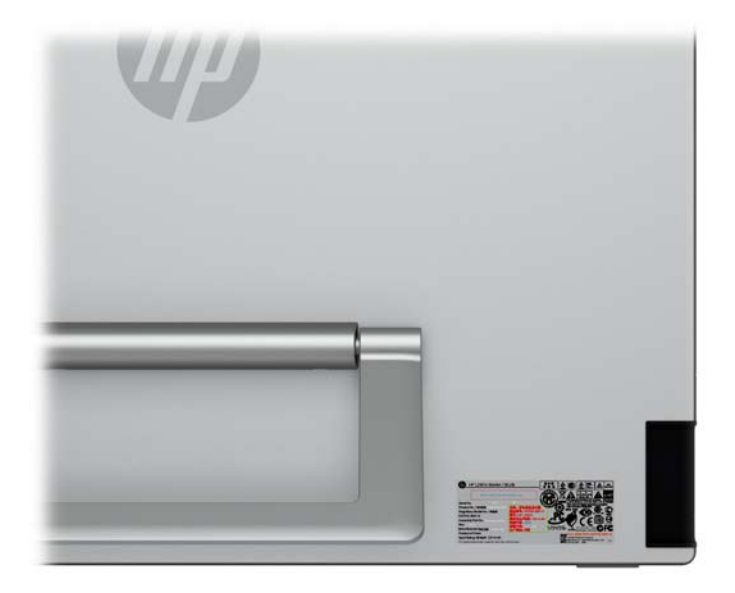

# **3 איתור מידע נוסף**

<span id="page-18-0"></span>עיין ב-*Guide Reference Monitors LCD HP*) מדריך עיון לצגי LCD של HP (המסופק בתקליטור המצורף לצג, לקבלת מידע נוסף על:

- מיטוב ביצועי הצג
- הנחיות תחזוקה ובטיחות
- התקנת תוכנה מהתקליטור
	- שימוש בתפריט OSD
- הורדת תוכנה מהאינטרנט
- הודעות סוכנויות רגולציה
- פתרון בעיות ופתרונות מומלצים לבעיות נפוצות

לקבלת מידע על מניעת גניבה, עיין ב-*Guide User Assistant Display HP*) מדריך למשתמש ב-Display HP Assistant (המסופק בתקליטור המצורף לצג.

#### **תמיכת מוצרים**

לקבלת מידע על אופן השימוש וההגדרה של הצג, עבור אל http://www.hp.com/support. בחר את המדינה או האזור, בחר את **Troubleshooting & Support Product**) תמיכת מוצרים ופתרון בעיות) והזן את דגם הצג בחלון SEARCH) חיפוש).

<mark>ייין הערה: במדריך למשתמש, מדריך העיון ומנהלי ההתקן של הצג זמינים בכתובת http://w<u>ww.hp.com/support.</u></mark>

אם המידע במדריך זה או במדריך *Guide Reference Monitors LCD HP*) מדריך עיון לצגי LCD של HP (אינם מספקים תשובה לשאלות שלך, תוכל לפנות למחלקת התמיכה. לקבלת תמיכה בארה"ב, עבור אל [http://welcome.hp.com/country/](http://welcome.hp.com/country/us/en/wwcontact_us.html) אל ברחבי העולם, עבור אל http://welcome.hp.com/country/ [.us/en/wwcontact\\_us.html](http://welcome.hp.com/country/us/en/wwcontact_us.html)

כאן תוכל:

● לשוחח בשיחת צ'ט עם טכנאי HP

יים ווערה: | כאשר תמיכה בצ'ט אינה זמינה בשפה מסוימת, היא תהיה זמינה באנגלית.

- תמיכה בדואר אלקטרוני
- לאתר מספרי טלפון של התמיכה
	- אתר מרכז שירות של HP

# **א מפרט טכני**

<span id="page-19-0"></span>יי <mark>הערה: ⊂כל המפרטים מייצגים את המפרטים הרגילים המסופקים בידי יצרני הרכיבים של HP; הביצועים בפועל עשויים, <mark>∰</mark></mark> להשתנות, ולהיות גבוהים יותר או נמוכים יותר.

# **L2401x/x2401 דגמי**

#### **טבלה א1- מפרטי 2401x/x2401L**

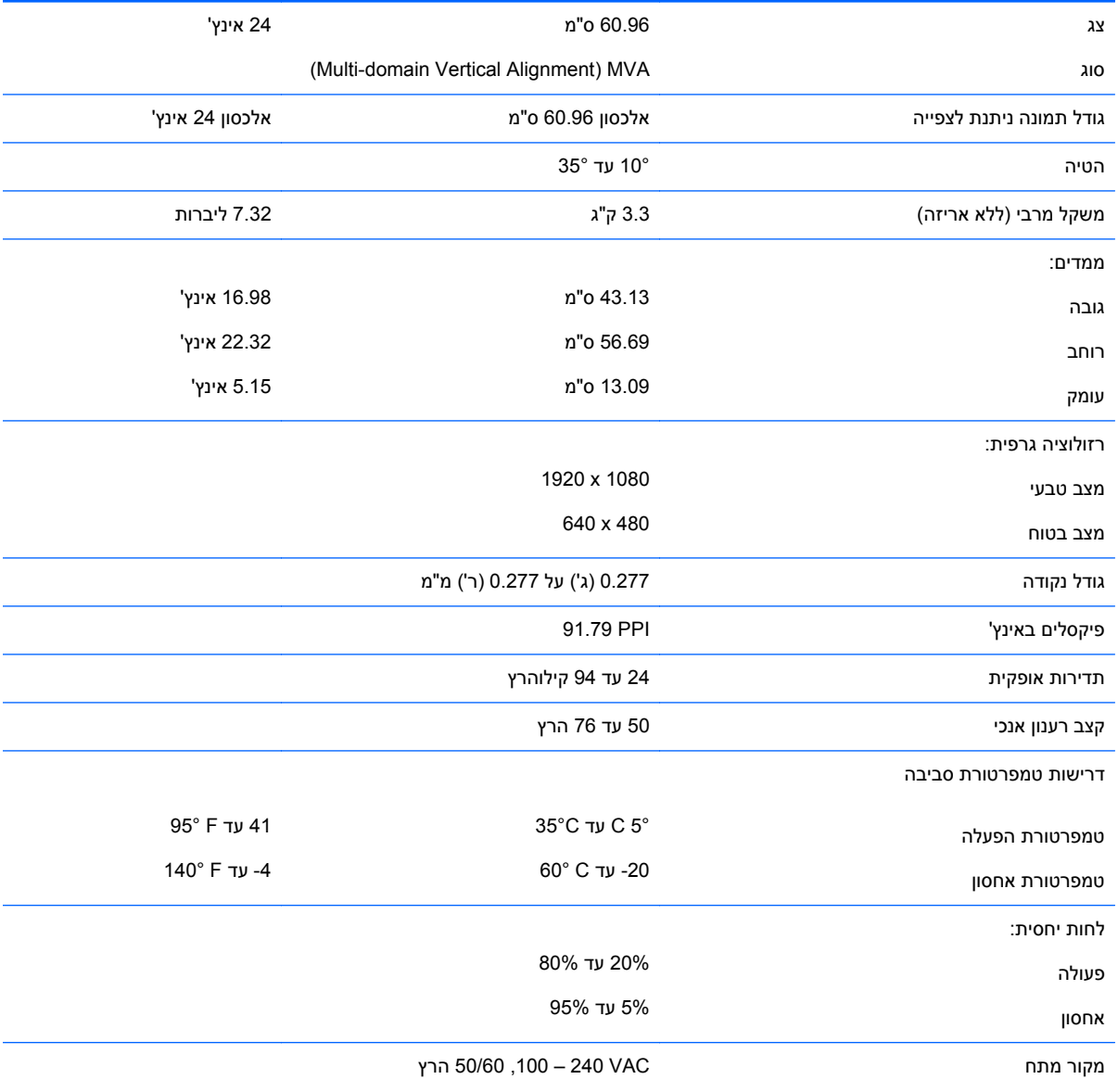

<span id="page-20-0"></span>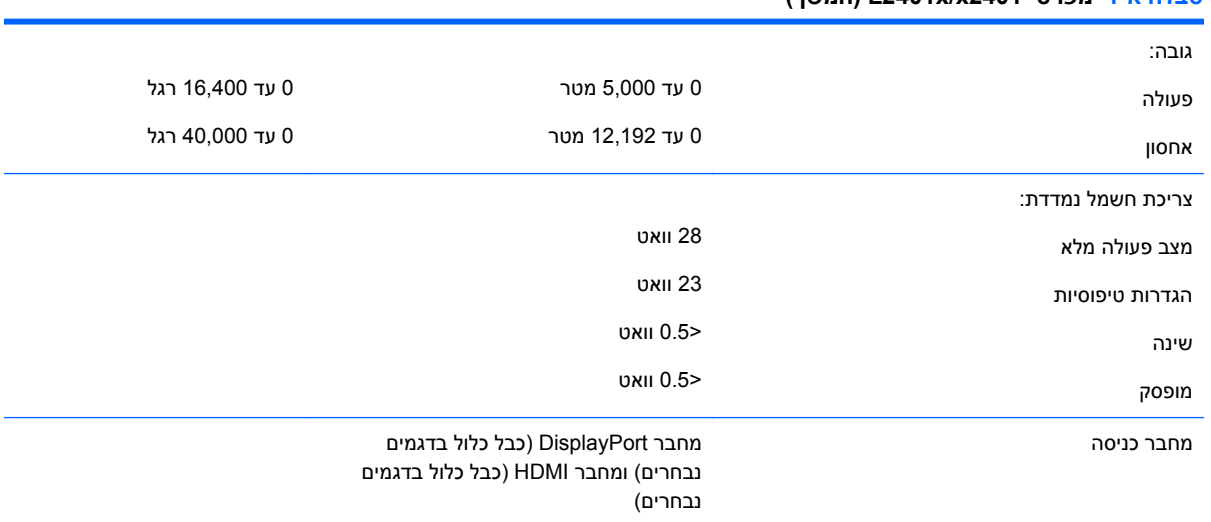

#### **טבלה א1- מפרטי 2401x/x2401L) המשך)**

## **זיהוי רזולוציות תצוגה מוגדרות מראש**

רזולוציות התצוגה המפורטות להלן הן מצבי השימוש הנפוצים ביותר והן מוגדרות כברירות מחדל של היצרן. צג זה מזהה באופן אוטומטי מצבים קבועים מראש אלה, והם יופיעו ממורכזים ובגודל המתאים במסך.

#### **L2401x/x2401 דגם**

# **הגדרה מראש תבנית פיקסלים תדירות אופקית (קילו-הרץ) תדירות אנכית (הרץ)** 59.94 31.469 640 × 480 1 72.809 37.861 640 × 480 2 70.087 31.469 720 x 400 3  $60.317$  37.879 800 × 600 4 60.004 48.363 1024 x 768 5 59.94 45.00 1280 x 720 6 59.995 47.396 1280 x 768 7 59.81 49.702 1280 x 800 8 60.00 60.00 1280 x 960 9 60.02 63.981 63.981 1280 x 1024 10 59.79 47.712 1366 x 768 11 60.00 60.00 60.00 1600 x 900 12 60.00 61.648 1600 x 1000 13 60.00 75.00 1600 x 1200 14

#### **טבלה א2- מצבים מוגדרים מראש של היצרן**

<span id="page-21-0"></span>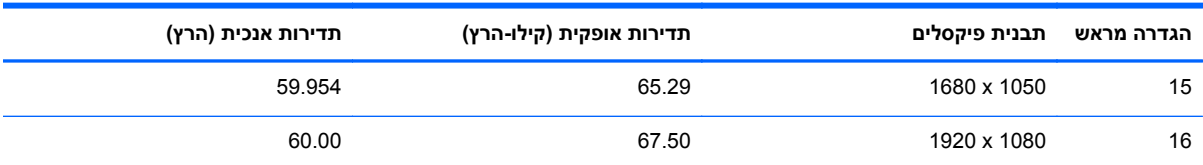

#### **טבלה א2- מצבים מוגדרים מראש של היצרן (המשך)**

### **מאפיין חיסכון בחשמל**

הצגים תומכים במצב הספק נמוך. הצג יעבור למצב הספק נמוך אם הוא יזהה העדר אות סנכרון אופקי ו/או אות סנכרון אנכי. לאחר זיהוי היעדר של אחד האותות האלה, מסך הצג יוחשך, התאורה האחורית תכבה ונורית ההפעלה תאיר בצבע כתום. כאשר הצג נמצא במצב הספק נמוך, הוא ישתמש בפחות מ0.5- ואט. לפני חזרה למצב פעולה רגיל, הצג יעבור תהליך התחממות קצר.

עיין במדריך למשתמש המצורף למחשב כדי לקבל הוראות בעניין מאפייני החיסכון בחשמל (המכונים לעתים מאפיינים לניהול הספק).

יין הערה: µמאפיין החיסכון החשמל לעיל יפעל כאשר הצג מחובר למחשבים התומכים במאפייני חיסכון בחשמל.

בחירת הגדרות בכלי החיסכון בחשמל של הצג מאפשרת לך גם לתכנת את הצג כך שיעבור למצב הספק נמוך בשעה מוגדרת-מראש. כאשר כלי החיסכון בחשמל של הצג יגרום לצג לעבור למצב הספק נמוך, נורית הצג תהבהב בכתום.